## **FMB640 Custom scenario**

[Main Page](https://wiki.teltonika-gps.com/view/Main_Page) > [EOL Products](https://wiki.teltonika-gps.com/view/EOL_Products) > [FMB640](https://wiki.teltonika-gps.com/view/FMB640) > [FMB640 Configuration](https://wiki.teltonika-gps.com/view/FMB640_Configuration) > **FMB640 Custom scenario**

FMB640 devices has "Custom scenarios" functionality, which is designed to create four different instances for DOUT control. Scenario has three different possible sources, which logic is taken from "I/O" element section and if triggered will create an event or / and activate the selected DOUT.

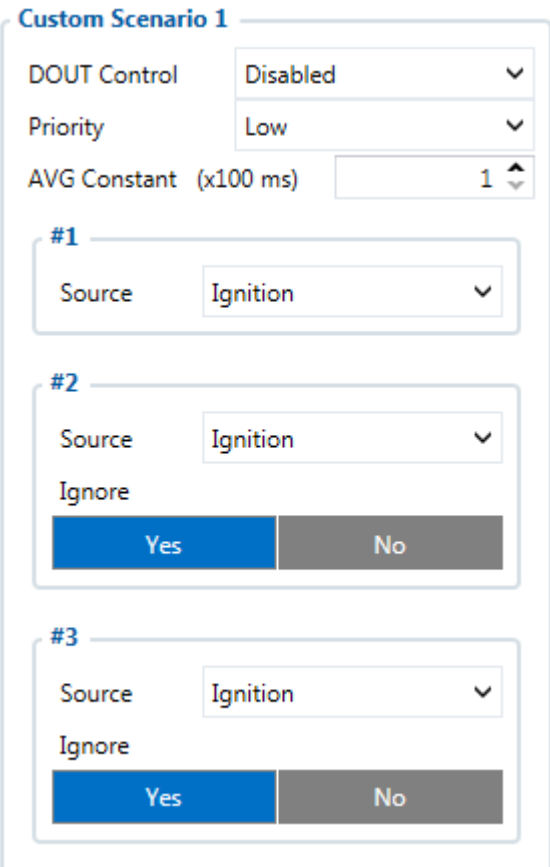

Each of the four scenarios can be selected to control:

- DOUT1
- DOUT2
- DOUT3
- [DOUT4 \(Mode must be selected\)](http://wiki.teltonika-gps.com/view/FMB640_System_settings#AIN4.2FDOUT4_Mode)

The event will be generated according to the "I/O" element's logic, but the priority of "Custom scenario" event does not depend on the "I/O" element settings and can be selected in the scenario section.

 $\pmb{\times}$